# Representation of Data from the Log Database (System Event Logging (D2000))

## Representation of data from the log database

Clicking on the **OK** button in the dialog box System Logging - Settings opens the following window displaying data from the log database according to defined parameters.

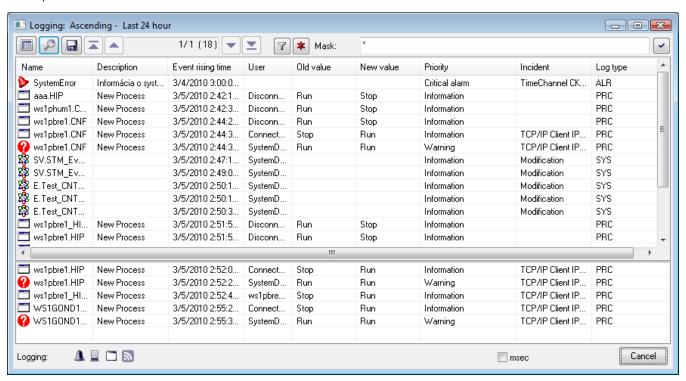

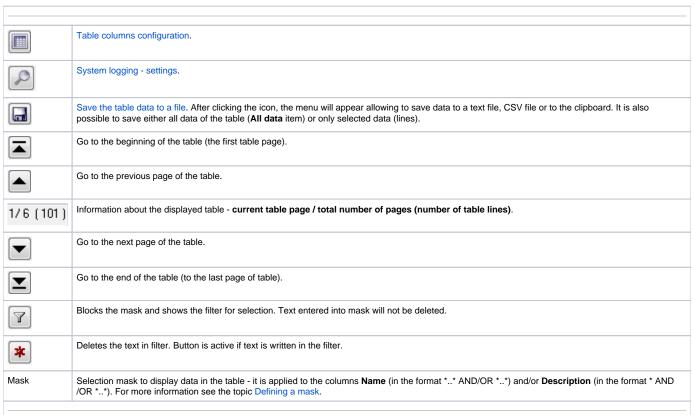

Graphic symbols of event types. Pointing the mouse cursor at a particular symbol displays the name of the event type that the symbol represents.

Here are described the columns of table (list).

| Column            | Meaning                                                                                                    |
|-------------------|----------------------------------------------------------------------------------------------------|
| Name              | D2000 System object name concerning the given event + the graphic symbol showing a group of logged events.                                                                                                    |
| Description       | Description of the event.                                                                                                    |
| Event rising time | Date and time of the event rise. If <b>msec</b> option is enabled then the column displays time data with milliseconds accuracy.                                                                                                    |
| User              | Name of operator logged in the system when the event occurred (for processes - this column shows "Connect" or "Disconnect").  • Connect - the process is connected to the process Server  • Disconnect - the process is disconnected from the process Server                                                     |
|                   | - Disconnect - the process is disconnected from the process Server                                                                                                    |
| Old value         | Value of object before the event arose.                                                                                                    |
| Incident          | Cause of the logged event.                                                                                                    |
|                   | In case of event type *LOG* New value *Logon* - the logon of user contains:                                                                                                    |
|                   | <ul> <li>process name, through which the user has logged on - required,</li> <li>list of present hardware keys, providing that they are detected,</li> <li>IP address of client, providing that the connection was done through the Windows Terminal Services (Remote Desktop) or Citrix MetaFrame.</li> </ul>   |
|                   | Example:  NB1.CNF[ 480,R][ 917]WTS:172.16.1.134  The user has logged on to NB1.CNF via Remote Desktop from the workstation with IP=172.16.1.134. The workstation had the HW key with the unique identifier = 480. The server, where the process run physically, had the HW key with the unique identifier = 917. |
| Priority          | Priority (significance) indicates the event importance. The system supports five priority levels (in order from the lowest priority to the highest one):  Information Warning Alarm Critical alarm Error                                                                                                    |
| Log type          | Type of the logged event:  ALR - Alarms SYS - System PRC - Processes KOM - Kom OPR - Operator's interventions EVT - Events LOG - Logon / Logoff MAN - Manual intervention CHV - Spontaneous value change TIM - Time logger                                                                                       |

A double-click on a line in the table (list) will open the information window, containing well arranged information about the particular line from the table. This presentation is suitable in case that the particular line contains too much information that cannot be completely displayed in a single line. The window contains the buttons to move in the table (list).

In the list there is possibility to sort data according to column **Event rising time**. New values are added on the last page for upward sorting and for downward sorting on the first page of the list.

#### Note

In case that displayed time interval is floating, table is horizontally divided into two parts. The lower part comprises the last five events. This
feature is applicable for the Last hour, Last 8 hours, Last 12 hours and Last 24 hours radio buttons in the System Logging - Settings dialog
box. The table is not divided only in case of defined time interval- the Exactly radio button.

#### Filter usage

Click on button activates the filter and the mask is blocked whereas the text, written in mask, is not deleted.

 $\textbf{The condition defining the relation between columns \textbf{Name} \ and \ \textbf{Description} \ displays \ instead \ of \ mask.}$ 

• AND - the condition from both columns

• OR - the condition from the column Name or Description, eventually from both one

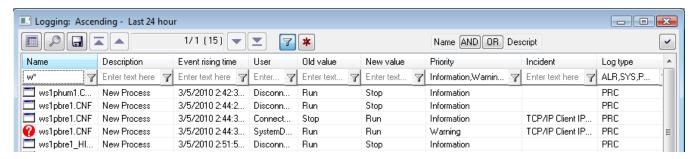

Filter works similarly like mask, i.e. text can be written into field.

The columns **Priority** and **Log type** are an exception. Text cannot be written into filter of these columns but items are chosen from dropt-down list after pushing the button placed close to text field

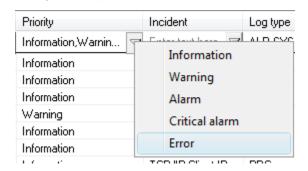

In column Log type user can choose more items.

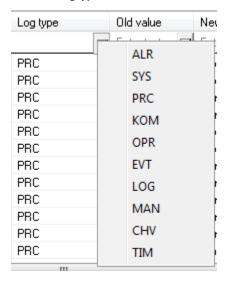

If the priority or log type is entered incorrectly, following window with message appears:

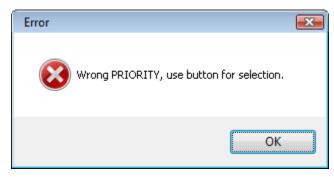

The changes in filter will be shown also in dialog box System Logging - Settings.

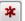

Text from filter is deleted after clicking on button . The button is active only if filter contains some text.

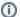

### (i) Related pages:

System event logging Configuration of the table displaying data from the log database Logged data export